# **caad:arch:ethz**

input zeichnen/montage output

o b e r f l ä c h e

Mit 10:27 Uhr <mark>|</mark> 2<sup>6</sup> | ½

Palette Information

Menueleiste

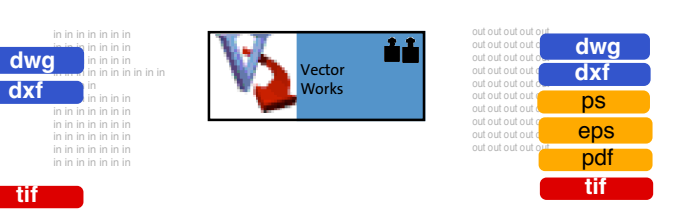

Leicht erlernbares CAD -Programm mit guten grafischen Eigenschaften, benutzerspezifisch editierbar.

Auch ohne CAD-Erfahrung mit wenigen Befehlen im Grundsatz beherrschbar. Leichtes layouten von Plänen und gute 2 -D Grafik ( farbige Flächen, Linien) in Verbindung mit Bilddateien.

Einfacher Im- und Export von wichtigen Bildformaten (z.B. aus Photoshop) und funktionierender Austausch mit anderen CAD Programmen über dxf-Dateien. Leichtes Setzen von Texten ( ausser Blocksatz).

Überschaubare Scriptsprache zum Programmieren von Objekten.

# caad-module VectorWorks

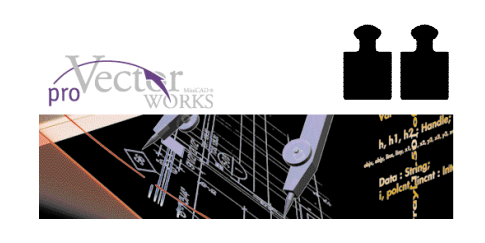

Der "Intelligente Zeiger" ist eine Konstruktionshilfe, die das Zeichnen mit VectorWorks durch die Anzeige von Hilfstexten und Hilfslinien erheblich vereinfacht. Die Option "Intelligenter Zeiger" läßt sich durch Drücken der z -Taste auf der Tastatur ein- und ausschalten. Nicht verwechseln mit dem Befehl: apfel z (schritte rückgängig).

Darstellung der eingestellten Blattgrösse

-233333

Maßstab 5 | Einheiten 1 Einstellungen

Text Modell 3D Fenster Konstr. Hilfe

haaklet vectorwarks v

sichern drucken im-export

្រុះ / 1000x ដែល<br>នៃ / 1000x ដែល

 $\frac{\Delta \mathbf{F}}{\Delta \mathbf{N}}$ 

8 de <u>Fill</u>

abl. Bearb. Extra Struktur

2

Palette 2-D Werkzeuge

3

Palette Modi

Palette Attribute

4

# zeichnungsaufbau and die seiten auch die seiten auch die seiten auch die seiten auch die beispiel

eiten für: **Eingabe und erste Bemalung** 

nastelbu a<br>Luur

 $rac{0.09}{0.00}$ 

 $\begin{tabular}{|c|c|} \hline \textbf{Stationer} \\ \hline \textbf{0} & \textbf{m} & \textbf{m} \times \textbf{m} \\ \textbf{Lifgate} \\ \textbf{Bendline} \\ \hline \textbf{Nuller} \\ \textbf{Wilde} \\ \hline \end{tabular}$ 

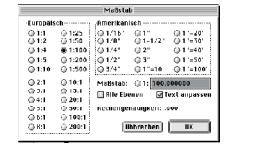

 $\Box$  | 0100 Formate: Rreite: uano<sup>.</sup> ⊴<br>Blattränder zeiger Rbbrothen (OK  $[REPECSA]$   $[$   $BE$   $]$ 

Eigene Größe | ‡<br>409

Maßstab Einheiten Plangrösse

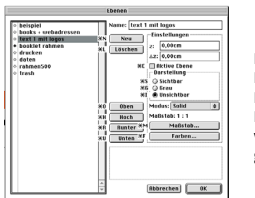

Komplexe Zeichnungen können über das Menue STRUKTUR und dann EBENEN klar strukturiert und verwaltet werden. Hier sieht man den zeichnerischen Aufbau einer Datei. Hier wird festgelegt welcher Layer über oder unter einem anderen liegt, welchen Massstab der einzelne Layer hat, wie er heißt, ob er unsichtbar geschaltet wird, ob ein neuer dazukommen oder alte gelöscht werden.

# े Abl. Bearb. Extra Struktur Seite Text Modell 3D Fenster Konstr. Hilfe से स्थान के

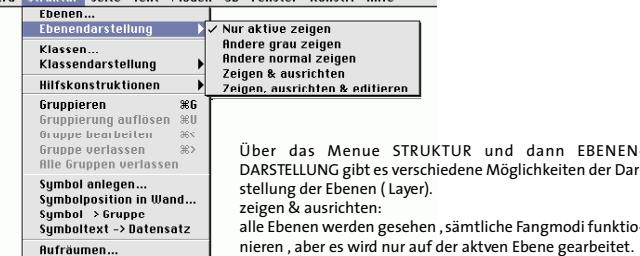

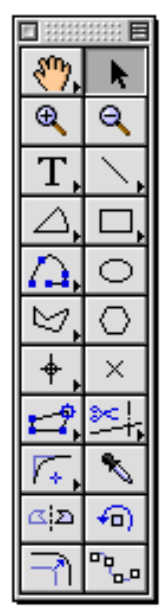

intelligenter Zeiger (x) aktiviert Objekte. In der Infopalette (apfel-i) werden sie beschrieben.

zoom in (c) , zoom out (v)

Text schreiben (1) , Linie zeichnen (2)

- Kreisbogen zeichnen (3) , Rechteck zeichnen (4)
- Polylinie zeichnen (5) , Kreis zeichnen (6)
- Polygon zeichnen (7) , Vieleck zeichnen (8)

Symbol einsetzen (9) , Hilfspunkt setzen (0)

umformen , zerschneiden

abrunden , Attribute aufnehmen

spiegeln , rotieren

Parallelen , duplizieren am Pfad

in Klammern sind die eingestellten Kurzwegbefehle über die Tastatur angegeben. durch längeres drücken auf die Buttons mit einem kleinen schwarzen Pfeil erscheinen weitere Befehle.

durch Doppelklick auf z.B. Rechteck zeichnen, können numerische Maße eingegeben werden

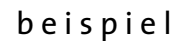

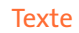

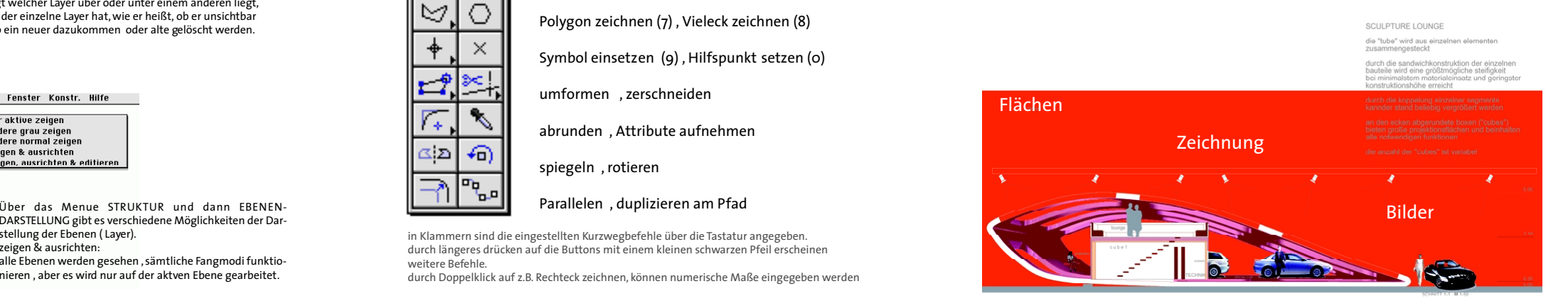

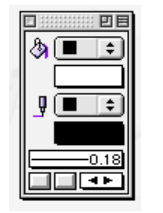

In der Attributpalette lassen sich die Eigenschaften der Objekte festlegen. Mithilfe der Attributpalette wird bestimmt, ob ein Objekt transparent, einfarbig, mit einem Füllmuster oder mit einer Schraffur gefüllt sein soll.

Des weiteren können hier die Füllmusterfarben, das Stiftmuster, die Stiftfarben, die Liniendicke, die Linienart, die Linienendzeichenart sowie die Linienendzeichengröße der Objekte gewählt werden.

Durch Ein- bzw. Ausschalten der einzelnen Modi wird bestimmt, wie sich das Programm beim Zeichnen neuer Objekte und beim Verändern schon bestehender Objekte verhält. Durch Doppelklick öffnen sich weitere Funktionsfenster zur genauen Einstellung. Ist der Modus "An Objekt ausrichten", aktiviert werden die Eckpunkte aller schon gezeichneten Objekte zu Fangpunkten. Das heißt, sobald die Maus in die Nähe eines Eckpunktes kommt, springt der Zeiger genau auf diesen Eckpunkt. Mit den Modi Objekte kann an Punkten , Eckpunkten, Schnittpunkten , Rasterpunkten, bestimmten Winkeln, an Objektkanten und an Hilfslinien ausgerichtet werden.

In der Menueleiste unter SEITE und dann PLANGRÖSSE wird nochmal die Blattgrösse kontolliert und eingestellt, indem man in das gekennzeichnete Blatt klickt. Diese Funktion ist sehr wichtig, damit es keine Überraschungen

 $\overline{2}$ 

Formate: Eigene Größe

**Abbrechen** OK

**Le Vialtrander Zeiner** 

Breite:

none:  $\overline{286}$ 

In der Menueleiste unter ABLAGE und dann DRUCKEN : apfel p Befehl zum

(leere Blätter, falsche Ausrichtung) beim Ausdruck gibt.

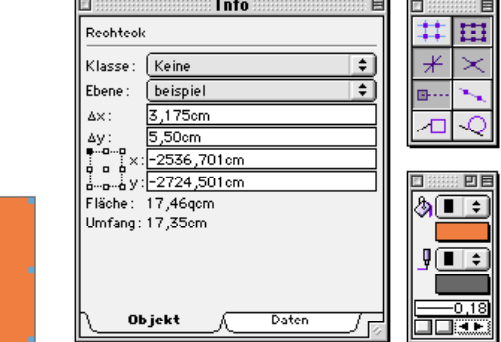

 $\overline{\phantom{0}}$   $\overline{\phantom{0}}$ 

Die Infopalette ist hier in zwei Bereiche aufgeteilt: In den Objekt- und den Datenbereich. Im Objektbereich der Infopalette lassen sich die Position, die Maße (numerisch veränderbar) sowie die Klassen- und Ebenenzugehörigkeit der aktivierten Objekte der Zeichnung verändern. Zudem liefert die Infopalette zusätzliche Informationen wie Fläche, Umfang, Bogenmaß usw. Diese Informationen werden aber nur angezeigt und können nicht verändert werden. Das Aussehen der Infopalette verändert sich, je nachdem, was für ein Objekttyp im Moment aktiv ist. So läßt sich bei einem Kreis beispielsweise der Radius verändern, wohingegen bei einem Polygon auf die Koordinatenwerte jedes einzelnen Eckpunktes zugegriffen werden kann. Im Datenbereich könnten die in der Zeichnung aktivierten Objekte mit Datenbanken verknüpft und Daten in die Datenbankfelder eingegeben werden.

d a t e i f o r m a t e

VectorWorks progammeigene Dateien sind .mcd-Dateien. Wird plattformübergreifend ( mac zu win ) gearbeitet, muss diese Endung angegeben werden. Sonderzeichen und Punktzeichen im Dateinamen werden von der Windowsseite nicht verstanden.

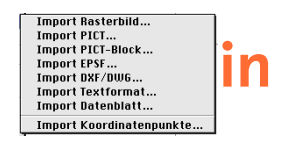

Plattformübergreifender Datenaustausch : vektororientierter Daten: DXF-Format Jedes CAD-Programm ist in der Lage DXF-Dokumente zu lesen und zu schreiben.

Mit Import Rasterbilder ist es möglich nahezu alle gängigen pixelorientierten Daten in VectorWorks zu importieren . 150 dpi für schwarz/weiss, bis 300 dpi für farbige Bilder.

Bei EPS-Formaten können Text und Grafik weiterbearbeitet werden.

Export Rasterbild... Export PICT... Export EPSF... Export DXF/DWG.. Export 3DMF... Export QuickTime... **out Export Textformat..** Export Datenblatt.. Export Datenbank... Export Textformat (nur 3D).. Export RenderMan. Export MiniCAD 6... Export MiniCAD 7.

Zur Weitergabe an einige Rendering-Programme müssen die Daten als DXF-Dokumente exportiert werden. Ausschliessliche Renderprogramme, wie RenderWorks und Artlantis haben zu VectorWorks eine direkte Schnittstelle. Cinema4d bekommt bald eine Exportmöglichkeit.

Mit Export Rasterbilder können alle gängigen pixelorientierten Daten aus VectorWorks exportiert werden. Auf die richtige Auflösung für den richtigen Zweck sollte geachtet werden. Zwischen Photoshop und Vectorworks funktioniert auch copy und paste.

Abl. Bearb. Extra Strul  $\overline{\mathsf{Neu...}}$  $\overline{RN}$ Öffnen.  $*0$  $\overline{\mathbf{w}}$ Schließen Sichern жs Sichern unter... Als Vorgabe sichern... **Letzte Version** Import Export Masken Papierformat... жP Drucken... 1 alfa BLATT 4 def 2 alfa BLATT 3 06def 3 alfa BLATT 2EG def 4 alfa BLATT 1 def **Beenden**  $*0$ 

1 3 1

2

und Skalierung vorgenommen.

3

drucken geben.

p r o g r a m m i e r e n

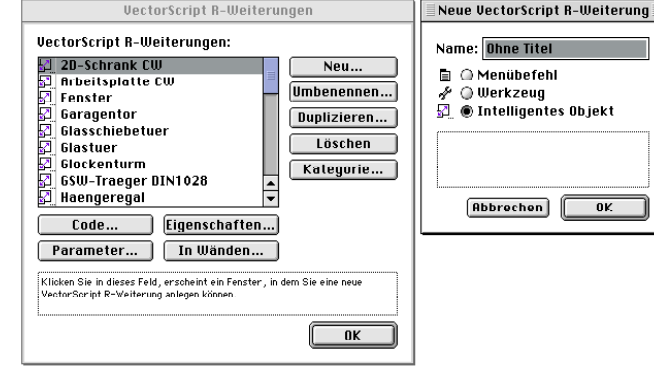

d **r u c k e n**  $\blacksquare$  and  $\blacksquare$  and  $\blacksquare$  and  $\blacksquare$  are neglecting the neben den Handbüchern,Addendum und OnlineHilfe  $\blacksquare$  i  $\blacksquare$  k  $\blacksquare$  i  $\blacksquare$  k  $\blacksquare$  i  $\blacksquare$  k  $\blacksquare$  i  $\blacksquare$  k  $\blacksquare$  i  $\blacksquare$  k  $\blacksquare$  i hier eine Auswahl weiterführender Literatur und Internetlinks über VectorWorks und CAD

**WorksTutorial** 

**TANIS REAL** 

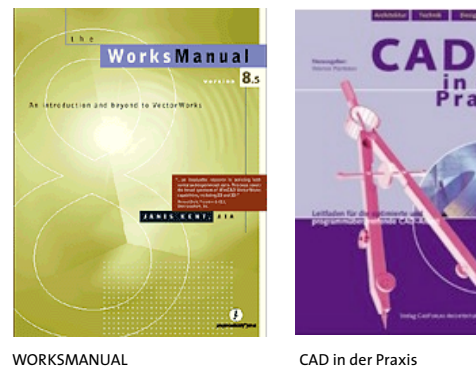

WORKSMANUAL ISBN 0-9651981-7-0

WORKSTUTORIAL ISBN 0-9651981-6-2

in der<br>Praxis

http://www.computerworks.de/minicad/inhalte/vw\_allg.htm http://www.stud.arch.ethz.ch/html/e29tutorials/mac/ vectorworks.html

ISBN 3-9520913-2-4

http://macprof.macity.it/vectorworks/newplan.html http://www.ozcad.com.au/product\_vw.html http://www.tenlinks.com/CAD/users/vectorworks.htm http://www.zeta.org.au/~jbcarr/

In der Menueleiste unter ABLAGE und dann PAPIERFORMAT werden je nach Drucker oder Plotter Einstellungen von Blattgrösse, dpi-Wert, Ausrichtung

## Scripts und intelligente Objekte programmieren

Die Programmiersprache, in der VectorScripts (Makros) programmiert werden, heißt VectorScript. VectorScript ist eine an Pascal angelehnte Programmiersprache, die jedoch nicht über alle Befehle eines echten Pascals (wie z.B. Think Pascal oder Turbo Pascal) verfügt. Eine ausführliche Beschreibung sämtlicher Funktionen und Prozeduren, die zur Erstellung von intelligenten Objekten gibt es in der VectorScript-Online-Hilfe. Dort ist auch eine kurz gehaltene Einführung in die Programmiersprache Pascal im VectorScript-Handbuch. Die Funktionen des Programmierens ist als Opion zu verstehen und geht über den normalen Gebrauch des Programmes hinaus.